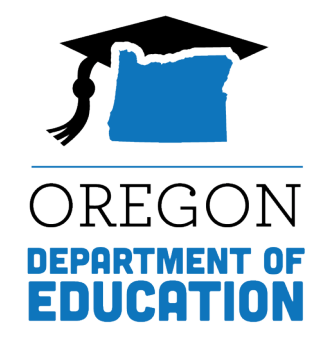

# Running a Requisition Status Report in WBSCM

#### Running a Requisition Status Report

The Requisition Status Report shows schools the current status of their order. It can be used to see if ordered items have been submitted to USDA or cancelled, if delivery dates have been changed, or if items have been delivered to the warehouse.

## Accessing Requisition Status Report

- 1. Log into WBSCM
- 2. Click on the "Reports" tab near the top of the page.
- 3. In the "Detailed Navigation" box, click on "Requisition Status Report"

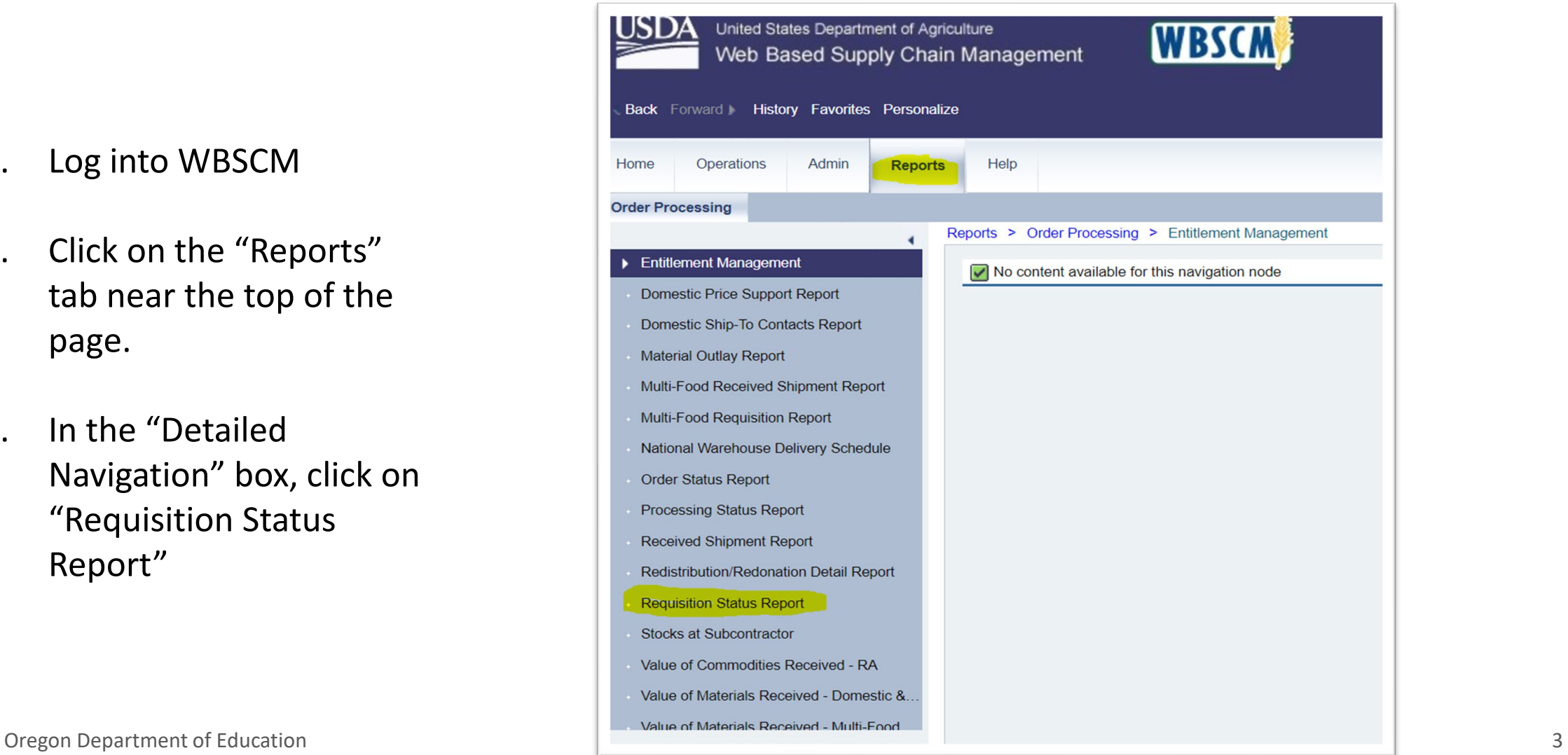

## Entering Query Data

4. Fill in the following information:

. Enter 'NSLP' for Program . Enter the dates for the school year in the 'Requested Delivery Date' boxes. Example: for the school year starting July 202 4, enter "07/01/202 4" to "06/30/202 5 " *You do not need to fill in any other boxes.*

5. Click 'Print PDF Output' or click 'Execute ' button and then export to Excel

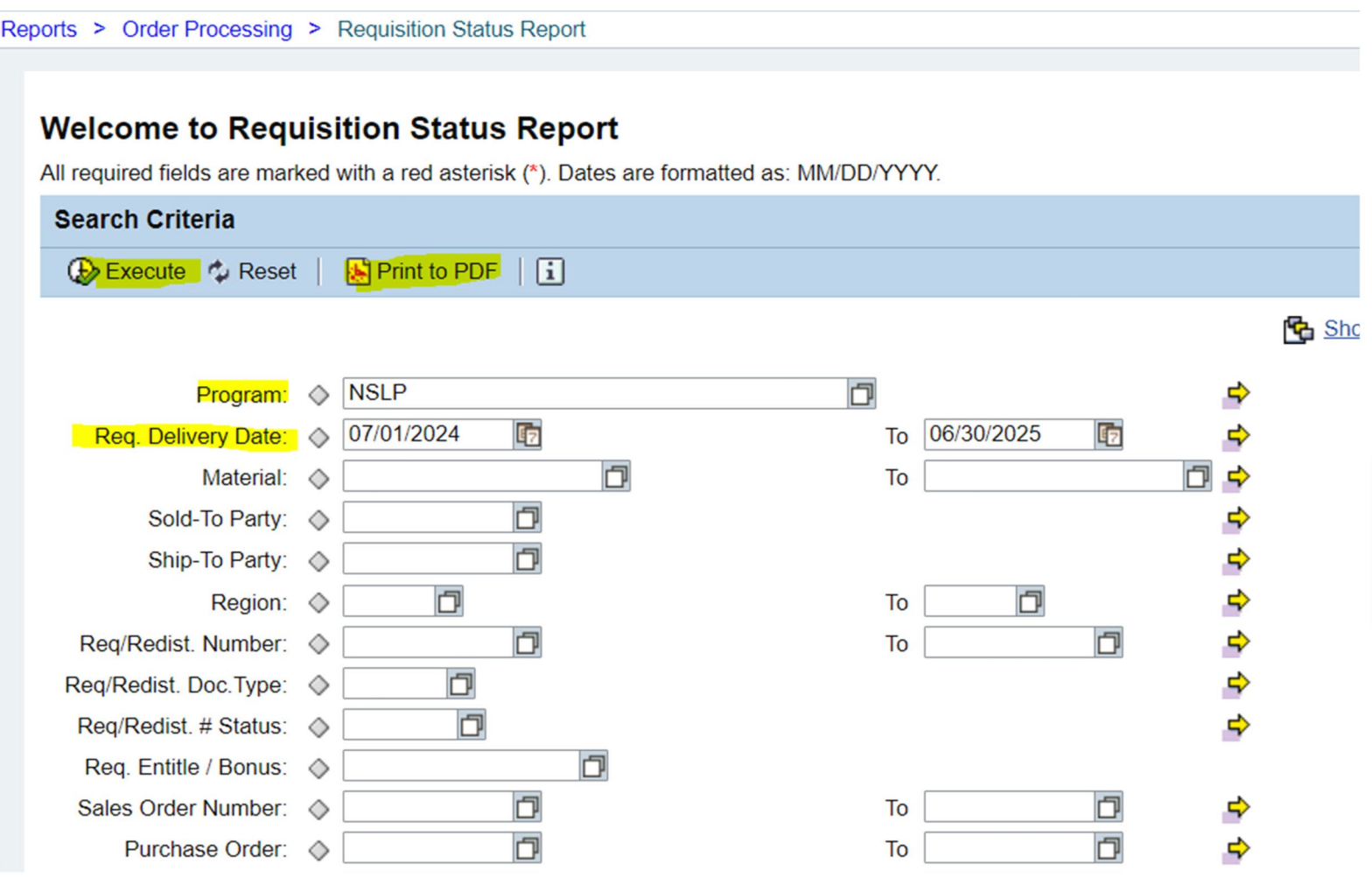

#### Print/Save or Export the Report

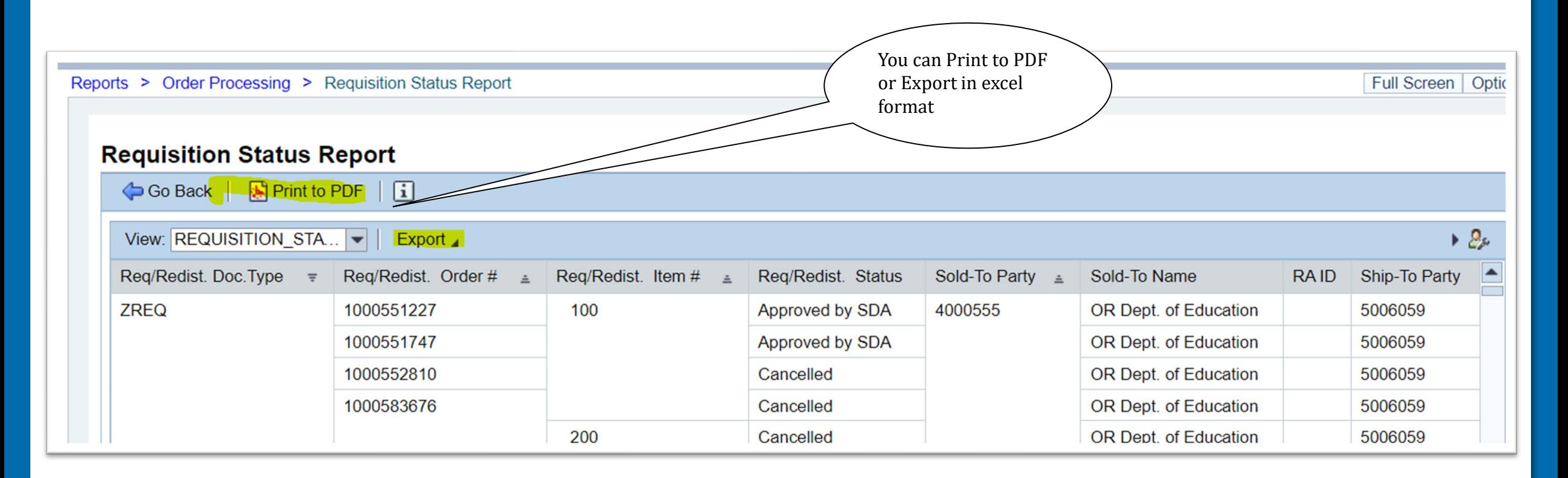

#### Requisition Status Report The "Req./ Redis. Status" column shows the current

status of your order for that item. Status will progress using different status texts due to the life cycle of the order through the USDA Foods Supply Chain.

*Go to the next slide to understand status changes.*

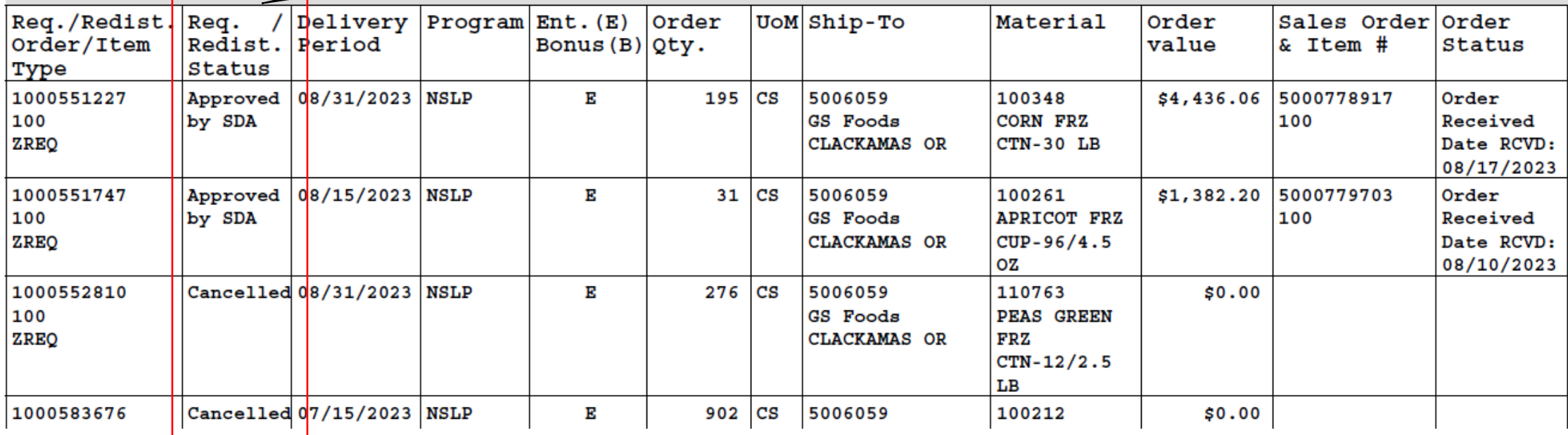

### Understanding Status Changes

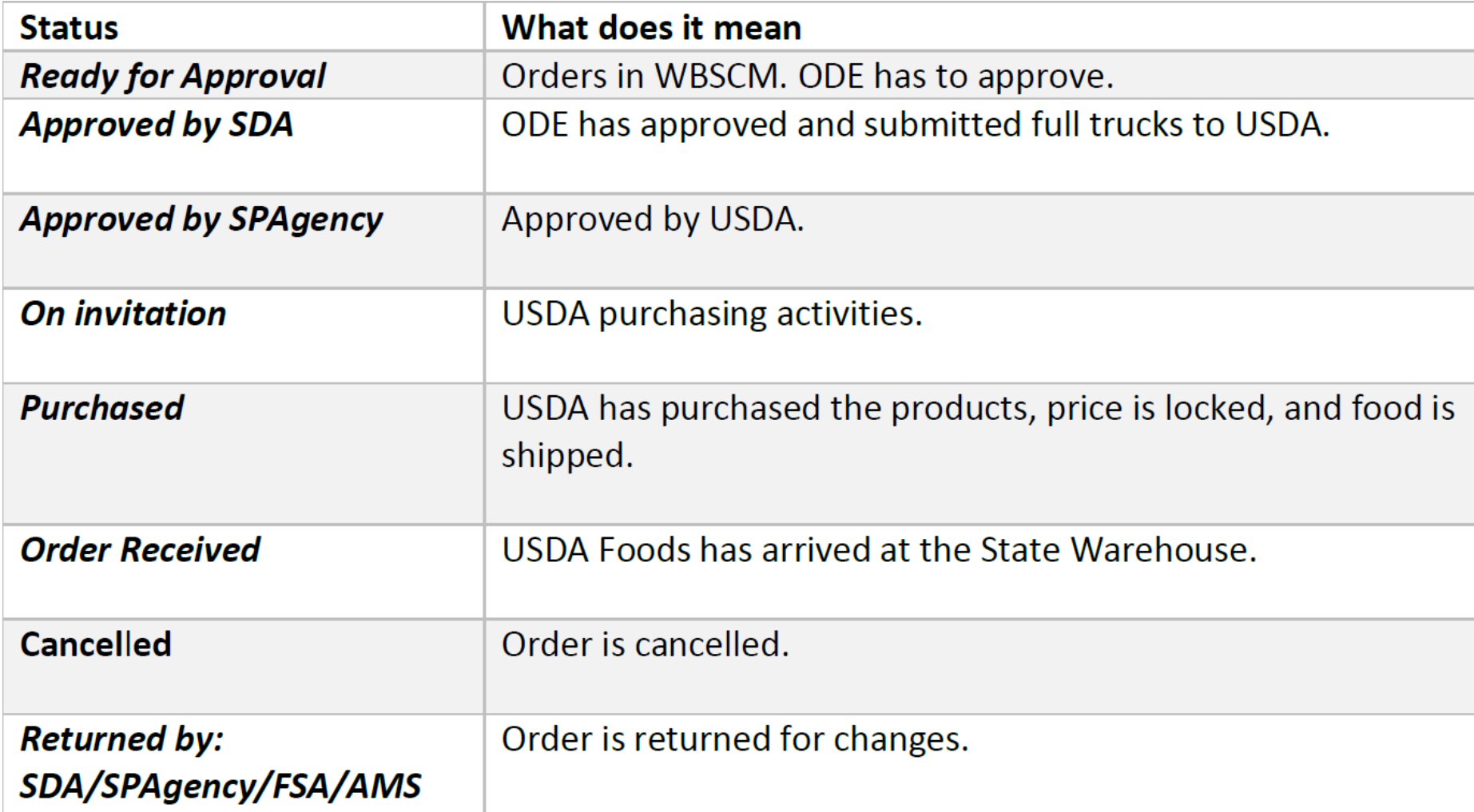

#### USDA Foods Order Life Cycle

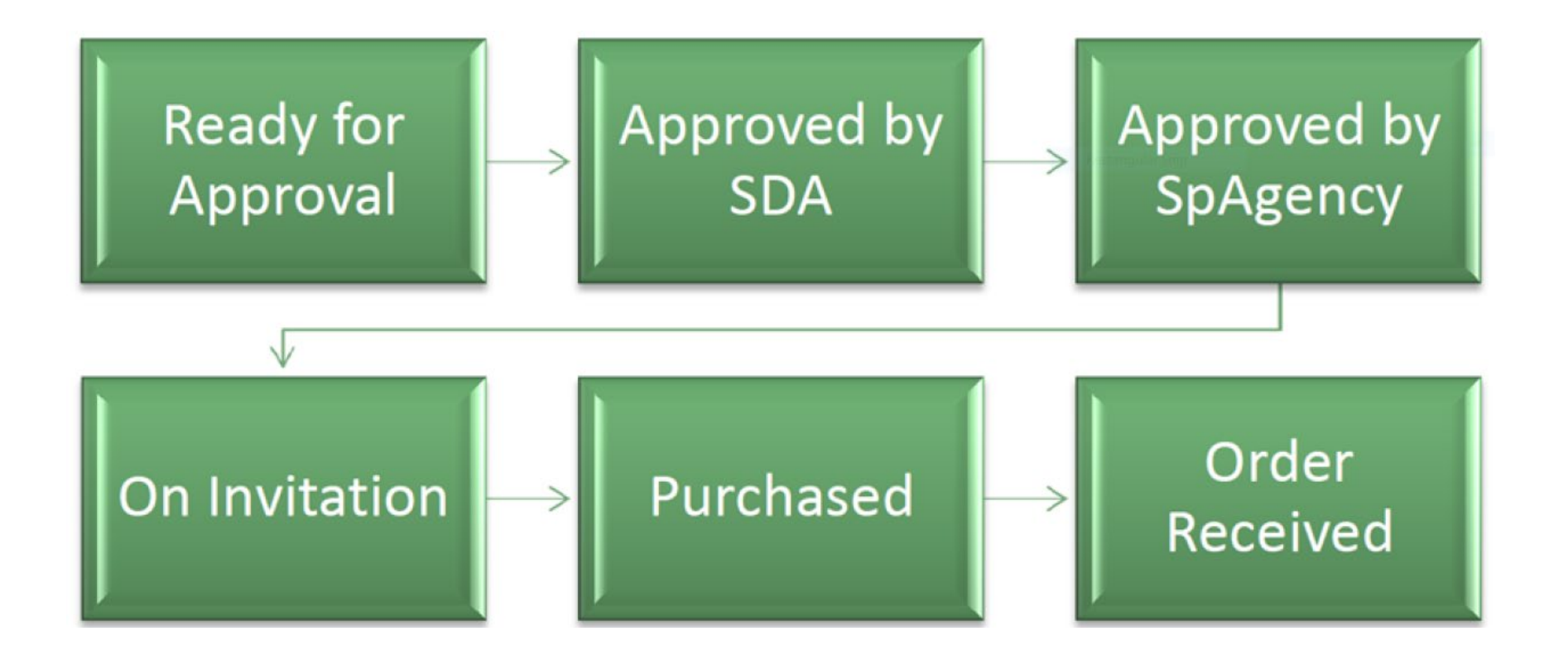